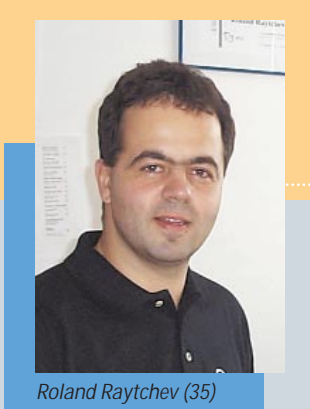

*Menschen hinter Funktionen: Roland Raytchev, 1965 in Varna geboren, gehört seit dem 1. November 1998 als Technical Support Engineer zum PTC-Team. Er ist zuständig für die Themenbereiche Pro/ENGINEER Modellierung, Zeichnungserstellung und Installation. Darüber hinaus ist er kompetenter Ansprechpartner für Fragen über Pro/TOOLKIT, Intralink Toolkit, J-Link und Web.Link. Roland Raytchev absolvierte nach Gymnasium und Abitur den Grundwehrdienst und ließ sich anschließend zum Rundfunktechniker ausbilden. Auf diese Basis setzte er ein Studium an der Technischen Universität Dresden auf, der er nach erfolgreichem Abschluss noch drei Jahre als wissenschaftlicher Mitarbeiter am Institut für Werkzeugmaschinen und Fluidtechnik diente, ehe es ihn in die Industrie zog.*

# Modellierung von Zahnrädern mit Pro/ENGINEER

**Sehr oft wird von den Anwendern die Frage gestellt, wie man Zahnradgeometrien mit Pro/ENGINEER modelliert. Von besonderem Interesse sind in diesem Zusammenhang Evolventenverzahnungen. Dieser Beitrag von Roland Raytchev beschäftigt sich mit der Problematik der Evolventenverzahnung und stellt einige der möglichen Vorgehensweisen vor.**

Die meisten Schwierigkeiten entstehen bei dem Versuch, die mathematischen Formeln abzuleiten und dann diese Formeln entsprechend geometrisch umzusetzen. Ein Beispiel hierfür ist die Anwendung der Evolventenfunktion für die Erzeugung der Zahnflanken. Oft sind die erzeugten Modelle geometrisch richtig, aber sehr umständlich zu handeln, weil sie zu viele Konstruktionselemente enthalten. Oder sie sind nur sehr eingeschränkt parametrisiert, denn nur wenige Parameterkonfigurationen erzeugen eine regenerierbare Geometrie. Dabei ist Pro/ENGINEER mit seinem vollparametrischen Ansatz geradezu ein ideales CAD-System für die Ausführung solcher Aufgaben.

#### **Beziehungen und Parameter**

Als erstes werden einige Parameter und Beziehungen definiert. Daraus werden die entsprechenden Bemaßungen abgeleitet. Die Formeln sind aus Gründen der Vereinfachung nur für Geradverzahnungen ohne Profilverschiebungen aufgestellt, können aber später erweitert werden.

Parameter:

MODUL als Real Parameter und ANZAHL\_ZAEHNE als Integer.

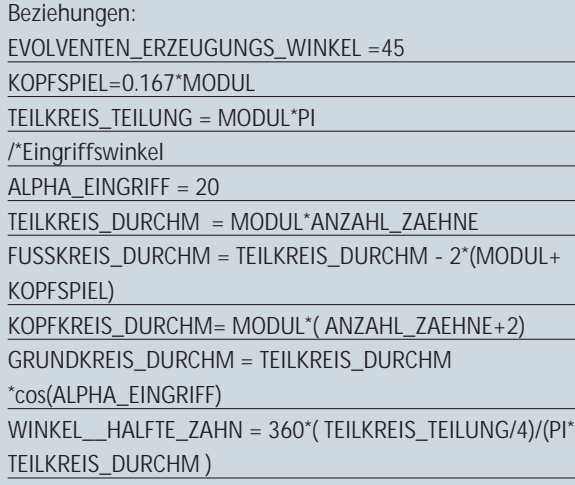

#### **Erzeugung der Bezugskurven**

Die Kurven für den Grundkreis, Fußkreis, Teilkreisdurchmesser und Kopfkreisdurchmesser werden wie im Bild 1 erzeugt:

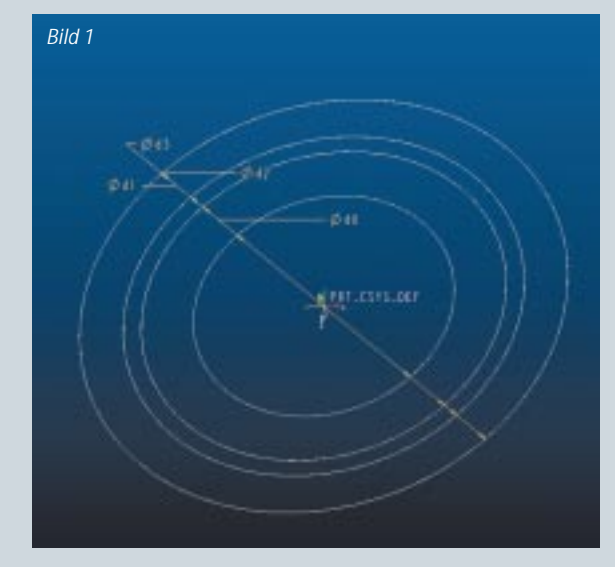

Folgende Beziehungen werden hinzugefügt:

D0=GRUNDKREIS\_DURCHM D1=FUSSKREIS\_DURCHM D2=KOPFKREIS\_DURCHM D3 =TEILKREIS\_DURCHM

Hier sind D0 bis D3 die speziell für diesen Anwendungsfall gültigen Bemaßungsnamen. Die bis hierher durchgeführten Schritte werden von allen weiteren Modellierungsoptionen verwendet und auch vorausgesetzt.

### **Die vereinfachte Modellierung**

Das Ziel ist ein Zahnrad mit möglichst wenigen KEs zu erzeugen. Dafür wird ein Graph als Bezugsprofil verwendet. Die Geometrie der Verzahnung wird im Graph abgebildet. Dabei wird nur ein Bezugszahn im Graph erzeugt und dann mit Hilfe der floor() Funktion gemustert. Es wird nur eine grobe Vereinfachung der Geometrie erzeugt, und zwar ausgehend von dem Bezugsprofil für die Zahnraderzeugung – Trapezprofil mit 30° Flankenwinkel.

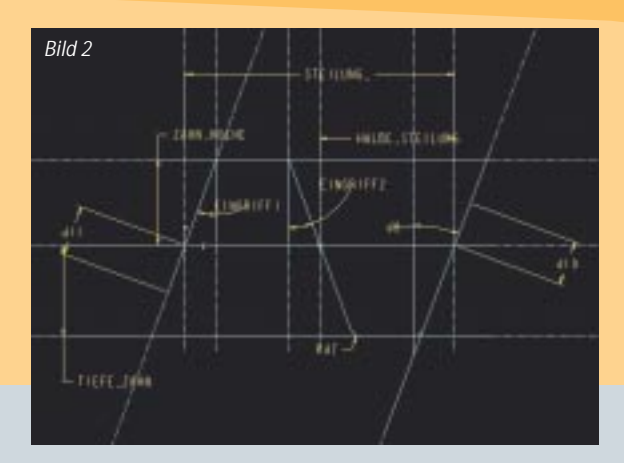

Bild 2: Erzeugung des 2D Graph "Bezugsprofil".

Hinzufügen von weiteren Beziehungen speziell für diesen Graph:

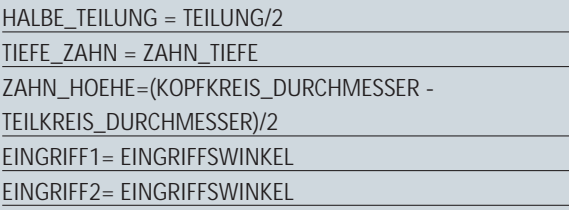

Erzeugen von KE "Fläche": Ziehen mit variablen Schnitten, Drehrichtung wie in Bild 3 dargestellt.

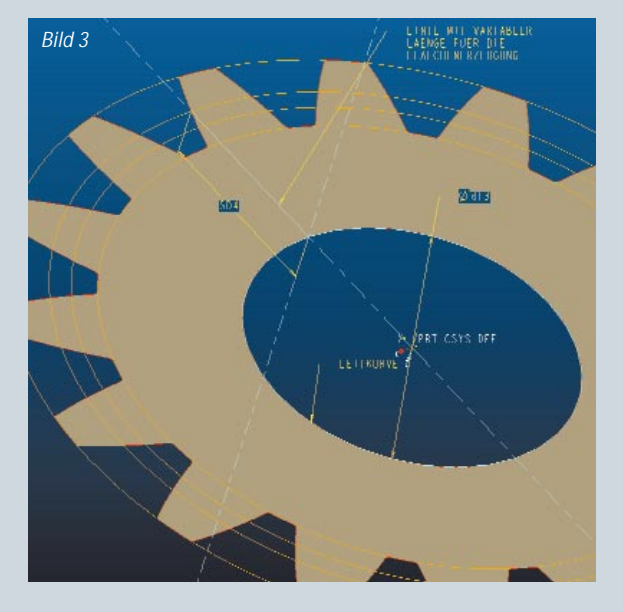

Hier ist die Leitkurve irgendeine Kreiskurve coaxial zu dem Mittelpunkt, z.B. FUSSKREIS oder Grundkreisdurchmesser. Die Ebene für die Normalrichtung ist die Ebene, in der die Fläche liegt. Damit die Fläche diese Gestalt (Bild 3) annimmt, sollten folgende Skizzierbeziehungen definiert werden:

delta = (trajpar\*ZAEHNE\_ZAHL floor(trajpar\*ZAEHNE\_ZAHL))\*TEILUNG sd4= evalgraph("Bezugsprofil",delta)+TEILKREIS\_ DURCHMESSER/2 -D13/2

Hier ist D13 die Durchmesserbemaßung der Leitkurve. Von dieser Fläche kann jetzt ohne Probleme ein Körper erstellt werden, beispielsweise durch Aufdicken oder durch die Benutzung der Berandung in Profilkörpern.

Diese Methode kann in dieser Form verwendet werden, wenn die exakte Geometrie der Evolvente nicht unbedingt von entscheidender Bedeutung ist, z.B. Räder aus Gummi, da durch die Verformung (Dämpfung) die exakte Evolventenfunktion wenig Sinn macht.

Die Methode kann aber weiter präzisiert werden, indem man den Graph exakter konstruiert. So kann der Graph als Spline oder Konischer Bogen konstruiert werden. Spezielle Punkte werden dabei unter Beachtung folgender geometrischer Bedingungen bemaßt:

- Zahndicke am Kopfkreis (siehe unten Zahndicke Funktion).
- Zahndicke am Grundkreis plus Tangentialität zum Eingriffswinkel (am Grundkreis soll der Spline/Konische Bogen mit der Vertikalen den Eingriffswinkel bilden).

Der Konische Bogen ist dabei zu empfehlen, da durch die Änderung am Krümmungsradius die Ergebnisse weiter angepasst werden können, so dass schließlich eine Evolvente mit 99-prozentiger Übereinstimmung erzielt werden kann.

## **Die "Standard"-Modellierung**

Diese Methode wird als "Standard" bezeichnet, weil dieser Ansatz am häufigsten verwendet wird.

- 1. Erzeugen von einem Solid Körper aus der Kopfkreiskurve ("Nutze Kante")
- 2. Folie erzeugen:

"Zahn\_bezug" mit Standardfolien Typ DATUM, "Evolventen" mit Standardfolien Typ Kurve.

- 3. Erzeugen einer Achse (hier A\_1) durch den Schnitt der Standardebenen DTM1 und DTM2.
- 4. Erzeugen der EBENE DTM4 durch die Achse (3.) und mit Winkel zur Standardebene DTM1 (z.B. 20°).
- 5. Erzeugen der Achse (hier A\_2) zwischen den zwei Ebenen DTM 3 und Ebene DTM4 (4.).
- 6. Erzeugen des Koordinatenssystems EVOLVENT mit Z-Achse durch die Achse A\_1 (3.) und X-Achse durch die Achse A\_2 (5.).
- 7. Erzeugen der zweiten Ebene DTM5 durch die Z-Achse und im Winkel zu der Ebene DTM4 (4.)  $=$  >Winkelmaß = d6.
- 8. Erzeugen der Evolventenkurve => Kurve erzeugen. Mathematische Gleichung verwenden. Wählen Sie das Koordinatensystem "EVOLVENT", Zylinder Koordinaten.<sup>•</sup>

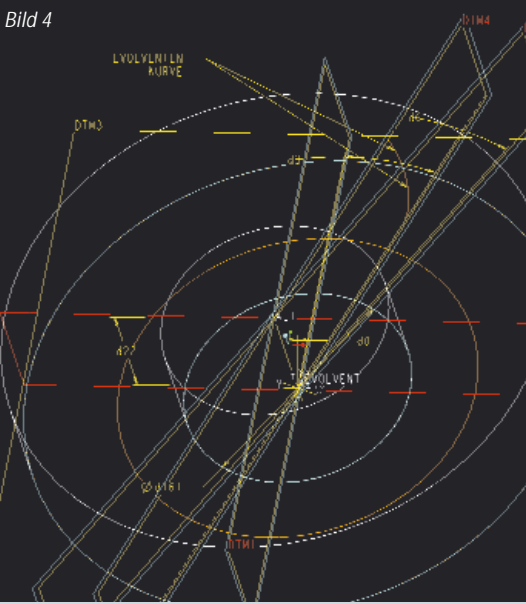

## 9. FORMEL eingeben:

 $z=0$ 

involvent\_winkel = t\*EVOLVENTEN\_ERZEUGUNSWINKEL theta = tan(involvent\_winkel)\*180/PI - involvent\_winkel r= (GRUNDKREIS\_DURCHM /2) / cos (involvent\_winkel)

- 10. Spiegeln der Evolventenkurve: #Konstr Element, #Kopieren, #Spiegeln, #Abhängig und Selektieren Ebene DTM5 (7.).
- 11. Skizzieren des Hinterschnittes am Zahnfuß. Die Form des Hinterschnittes ist fallspezifisch, z.B. eine Rundung. Hier wurde das Profil einfach abgeschrägt => mit Skizzenbeziehung sd35=sd23\*0.8.

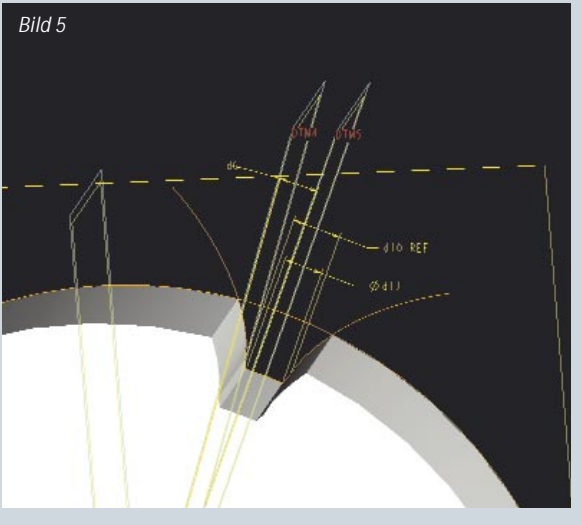

12. Erzeugen des Materialschnittes unter der Verwendung der Kurve, erzeugt in (11.), siehe Bild 5:

13. Erzeugen einer lokalen Gruppe, beginnend von der Ebene in 8. und alle Konstruktionselemente bis zum Ende umfassend. Mustern der Lokalgruppe über die Bemaßung "d3".

14. Hinzufügen der folgenden Beziehungen:

- D6=WINKEL\_\_HALFTE\_ZAHN - D87=WINKEL\_\_HALFTE\_ZAHN\*4
- P88=ANZAHL\_ZAEHNE

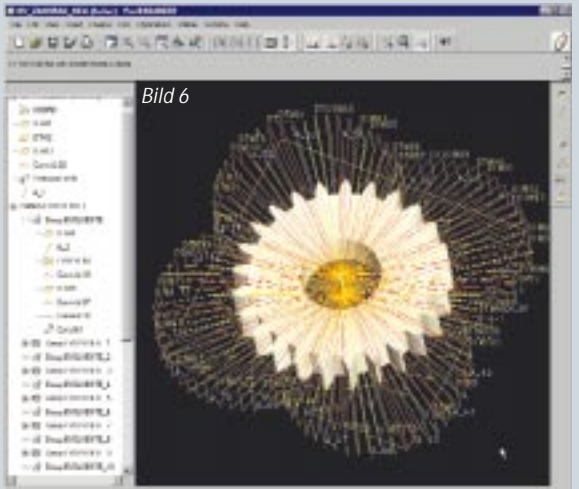

15. Die beiden Folien "Zahn\_bezug" und "Evolventen" können jetzt ausgeblendet werden. Auf Bild 6 wird das fertige Zahnrad dargestellt:

## **Weiterer Modellierungsansatz**

Die Modellierungsmethode über die "Zahn-

dicke-Funktion" liefert eine effizientere geometrische Lösung als die Standardmethode. Hierfür benötigen wir die Funktion der Zahndicke in Abhängigkeit von dem Abstand zum Zentrum des Zahnrades. Das folgende mathematische Modell können wir aufstellen:

alpha = acos(radius\_grundkreis/RY) env\_eingriff = tan(ALPHA\_EINGRIFF) – ALPHA\_EINGRIFF \*PI/180 /\*oben ist ein konstanter Ausdruck env\_alpha = tan(alpha) -alpha\*PI/180 ZD(RY) = 2\*RY\*(dicke\_teilkreis/(2\*radius\_teilkreis) +env\_eingriff-env\_alpha)

Hier ist der Eingangsparameter RY Abstand zum Zentrum und ZD ist die Zahndicke. Standardmäßig ist der Eingriff\_Winkel = 20°. Aus Gründen der Einfachheit wurde hier auch nur der Fall gerader Verzahnung ohne Profilverschiebungen berücksichtigt.

- 1. Als erstes werden die Beziehungen (siehe "Beziehungen und Parameter") erweitert: dicke\_teilkreis = modul\*PI/2 radius\_teilkreis=TEILKREIS\_DURCHMESSER/2 radius\_grundkreis = GRUNDKREIS\_DURCHMESSER/2 env\_eingriff = tan(EINGRIFFSWINKEL) - EINGRIFFSWINKEL\*PI/180
- 2. Erzeugen eines Volumenkörpers aus der Fußkreiskurve ("Nutze Kante").
- 3. Folie erzeugen: "Zahn\_bezug" mit Standardfolientyp DATUM.
- 4. Erzeugen der EBENE DTM1 durch den Zylinder (Volumenkörper in 2.) und mit Winkel zu der Standardebene RIGHT (zum Beispiel 30°), siehe Bild 7:

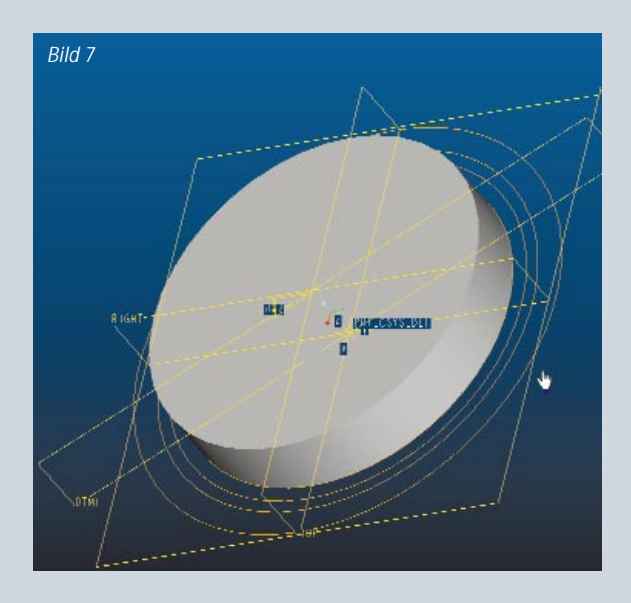

5. Erzeugen eines neuen KE :Körper:Ziehen mit variablen Schnitten und variabler Drehrichtung. Als Normalrichtung wurde die planare Fläche des Fußkreiszylinders verwendet. Die Leitkurve wurde entlang der Zahnhöhe definiert (Richtung wachsender Radius). Sie wurde ein wenig länger als die Zahnhöhe definiert, beginnt also, bevor der Grundkreisradius erreicht wurde (siehe Bild 8):

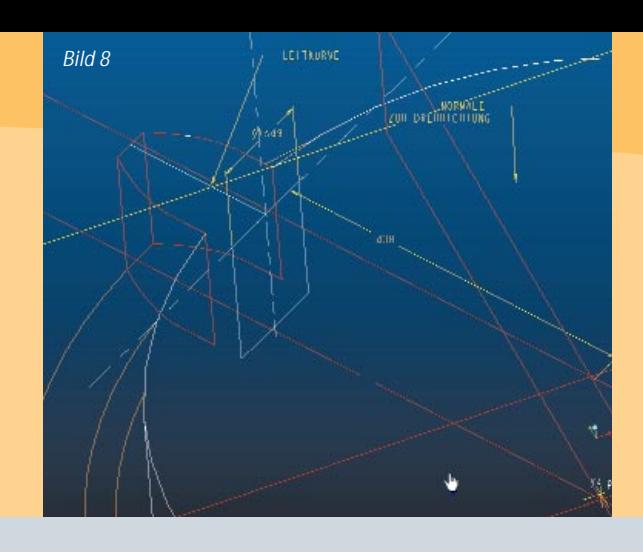

6. Für die Steuerung der Zahndicke entlang der Leitkurve wurden im Skizziermodus folgende Beziehungen definiert:

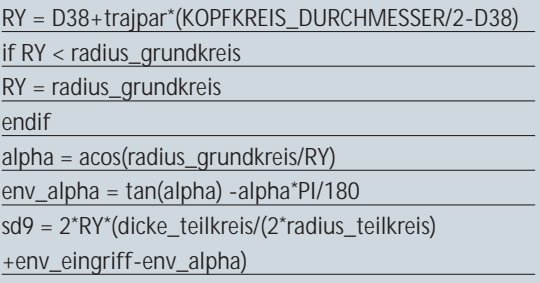

Hier ist D38 der Abstand zwischen dem Zentrum des Zahnrades und dem Start der Leitkurve. Die Größe von D38 spielt kaum eine Rolle, solange sie kleiner als der Kopfkreisdurchmesser ist. Sd9 ist die Bemaßung für die Zahndicke.

- 7. Abrunden der Kanten zwischen der Fußkreiszylindermantelfläche und den Flächen der Zahnflanken – ein KE -> Rundung für die beiden Kanten.
- 8. Erzeugen einer lokalen Gruppe, beginnend von der Ebene DTM1 (in 4.) und alle Konstruktionselemente bis zum Ende umfassend. Mustern der lokalen Gruppe über die Winkelbemaßung der Ebene DTM1, hier "d37".
- 9. Hinzufügen von weiteren Beziehungen, um die Anzahl der Muster und deren Inkrement zu steuern:  $d44 = 360/ZAEHNEZAHL$ /\* Inkrement Winkel. p45 = ZAEHNE\_ZAHL

/\* Anzahl der Muster in dieser Richtung.

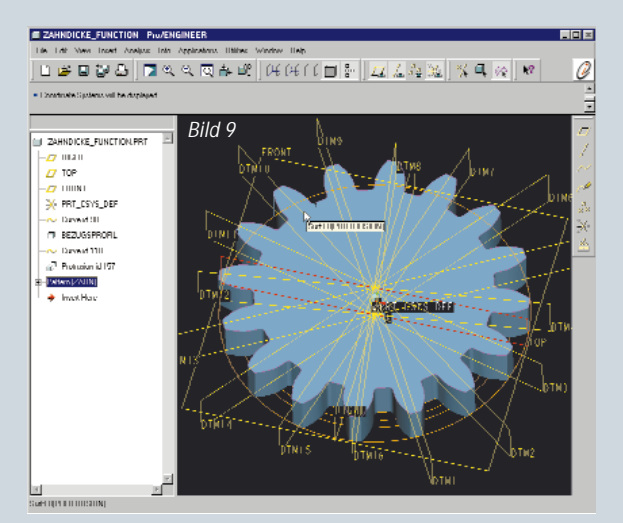

Man kann sehen (Bild 9), dass die Geometrie einfacher als die vorherige Modellierungsmethode ist. Auch ein Vergleich der Regenerierungszeiten ergibt eine etwa zwei- bis dreifach bessere Performance bei gleicher Geometrie.

Das hier vorgestellte Modellierungsverfahren wurde nur für gerade (Null) Verzahnung konzipiert. Es ist aber ohne großen Aufwand möglich, diese zu erweitern, um auch Schrägverzahnungen mit Profilverschiebungen modellieren zu können.

#### **Die Automatisierungsmöglichkeiten**

Wenn die Geometrie des Zahnrades fertig ist, dann ist die Arbeit getan. Aufgrund des vollparametrischen Verhaltens von Pro/ENGINEER ist es möglich, mit wenigen Parameteränderungen eine komplette Erzeugnispalette abzudecken. Es ist aber auch wichtig, die Schnittstelle zwischen Modellentwickler und Modellanwender herzustellen. Der Modellanwender braucht nicht die komplexe Geometrie zu kennen. Er benötigt lediglich nur einige Werte, um das gewünschte Produkt zu bekommen. Um das zu realisieren, bestehen folgende - kurz angeschnittene - Möglichkeiten:

Nur die Parameter, mit denen der Anwender arbeiten soll, können in einem Layout deklariert werden – Layout-Tabelle. Die Eingabe kann weiterhin durch vereinfachte Darstellungen, 2D-Skizzen und Snapshots von Modellansichten unterstützt werden.

Erzeugung von Pro/PROGRAM und deklarieren der für den Anwender relevanten Parameter als Inputparameter: Bei jeder Modellregenerierung werden diese Parameter automatisch abgefragt, zum Beispiel:

INPUT

END INPUT

MODUL NUMBER

"MODUL für das Zahnrad eingeben":

ANZAHL\_ZAEHNE NUMBER "Anzahl der Zähne eingeben"

#### **Weitere Informationen**

Die Informationen aus diesem Artikel können Sie unter www.ptc.com/cs/gr\_22/howto/agf5043/agf5043\_g.htm - Vorgeschlagene Verfahrensweise zur Erzeugung von Evolventenverzahnungen (drei Methoden) - einsehen. Hier können Sie auch die drei Beispielsmodelle downloaden.

J-Link und Web.Link: Hier können die Parameter mit Hilfe von komfortablen Eingabemasken erfasst werden. Die Programmierung von solchen Eingabemasken ist sehr arbeitsintensiv. In diesem Zusammenhang besteht aber die Möglichkeit, die Anwenderangaben zu überprüfen und Fehler bei der Eingabe abzufangen, so dass ein korrektes Modell erzeugt wird. Erwähnenswert ist auch, dass J-Link auf Java basiert. Deswegen kann man mit J-Link jede beliebig komplexe Berechnung programmieren bzw. aus anderen Programmiersprachen (C, C++) portieren. So ist es möglich, die Zahnradberechnung und Zahnradmodellierung in einem Pro/ENGINEER-Modell zu realisieren.<sup>o</sup>